## **Banca Internet Provincia (BIP)**

## **Modificación de preguntas y respuestas de seguridad**

Para poder modificar las preguntas y respuestas de seguridad deberá ingresar al menú seguridad y luego a la opción modificación de preguntas y respuestas.

En esta instancia se le solicitará seleccionar 5 preguntas y escribir sus correspondientes respuestas que deberá recordar para realizar autorizaciones de transacciones en BIP para el futuro.

A continuación se le solicitará responder a dos preguntas de seguridad o bien si ya es BIP Token se le solicitará generar un número de Token para validar la operación.

Para finalizar haga clic en el botón confirmar.

El sistema le informará que sus preguntas de seguridad han sido guardadas en forma correcta. Haga clic en volver para ir a la página de inicio.

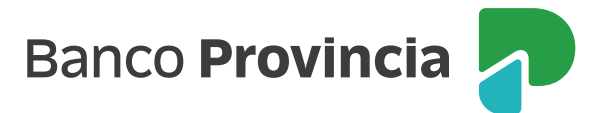